## INTERACTIVE MULTIMEDIA DESIGN

With an Al touch :)

## Challenge – Colors and Drawing

2

Make a Processing sketch that generates the following drawing

Use

- rect()
- □ text()
- □ fill()

textsize()

| 0            | boxes1 | — |  | × |  |
|--------------|--------|---|--|---|--|
|              |        |   |  |   |  |
|              |        |   |  |   |  |
|              |        |   |  |   |  |
|              |        |   |  |   |  |
|              |        |   |  |   |  |
|              |        |   |  |   |  |
| Hello world! |        |   |  |   |  |
|              |        |   |  |   |  |
|              |        |   |  |   |  |

## Challenge – Colors and Drawing

3

Make a Processing sketch that prints the location of the mouse

□ Use

mouseX

mouseY

| 0     | boxes2 | × |
|-------|--------|---|
|       |        |   |
|       |        |   |
|       |        |   |
|       |        |   |
|       |        |   |
| 200 1 | 27     |   |
|       |        |   |

### Challenge – if-else blocks

4

Make a Processing sketch that changes the color of the left box when the mouse is over it

Use

If-Else statement
 mouseX>50
 mouseY<250</li>

boxes3 – • ×

150 163

• • •

## Challenge – Mouse click

- 5
- Make a Processing sketch that changes the color of the left box when the mouse is over it and is pressed

- Use
  - mousePressed

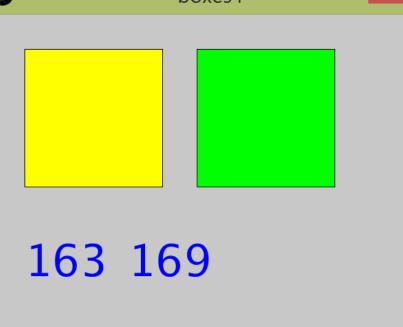

Challenge – Key press

- 6
- Make a Processing sketch that changes the size of the right box when
  - buttons 'a' and 'b' are pressed

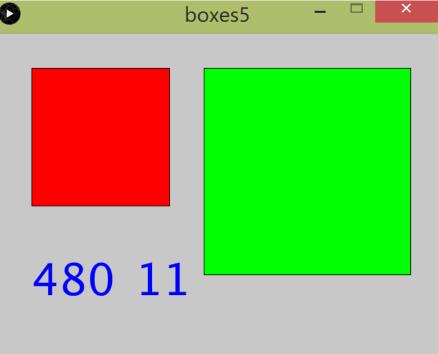

- Use
  - mousePressed

#### Challenge – Images instead of boxes

7

 Make a Processing sketch exactly like the previous one that uses images instead of boxes

Use
ocean1.zip

□ tint()

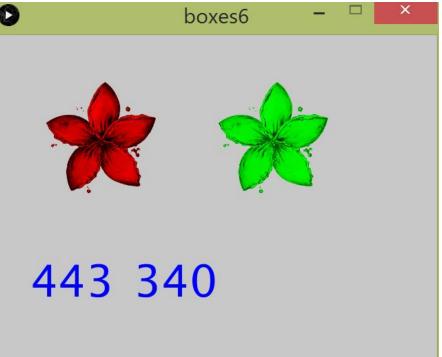

#### Challenge – Images instead of boxes

- 8
- Make a Processing sketch exactly like the previous one that uses images instead of boxes

Use
 ocean1.zip
 tint()

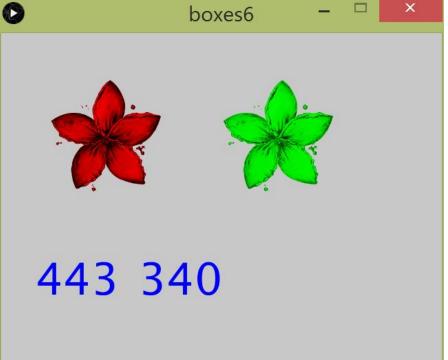

#### Challenge – Images instead of boxes

Make a Processing sketch exactly like the previous one that uses images instead of boxes and makes the left one bigger when you click

160 162

Challenge – Custom art

10

□ Use your own images!

## Bonus – Internet of Things fun

11

Yo

It's that simple.

# Download Yo app Add IOTUP, IOTDOWN, IOTLEFT, IOTRIGHT

| 18.50    | LEO    |
|----------|--------|
| 10.00    | LUKAS  |
| From LEO | SERENA |
|          | мо     |
|          | JASON  |
|          | +      |

## Challenges

- Whenever the mouse is pressed display a flower at the position of the mouse
- □ Try to do pointillism!
  - Pick a random point in the image (x,y)
  - Get the color of the pixel
  - Draw a circle at the same point (x,y) with the same color
  - Repeat :)
- Now try with putting a tinted flower instead of a circle!

## Challenges

- Use the camera to get some frame
- Use a button to start stop the camera
- Use buttons to change the size of the camera
- Use many frames to produce a film-strip